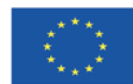

Europäische Union **Investition in Bremens Zukunft** Europäischer Fonds für regionale Entwicklung

OP EFRE Bremen 2014-2020 EFRE-Verwaltungsbehörde MB\_06\_V6\_AusfüllenBelegliste

# **Merkblatt für den Begünstigten zum Ausfüllen der Belegliste - Mittelabruf und Verwendungsnachweis**

Sehr geehrte Damen und Herren,

Sie haben aus dem EFRE-Programm des Landes Bremen eine Zuwendung bewilligt bekommen. Dieses Merkblatt unterstützt Sie bei der Einreichung von Mittelabrufen und Verwendungsnachweisen.

Die für Ihr gefördertes EFRE-Projekt zuständige Bewilligungsbehörde steht Ihnen für Rückfragen zur Verfügung.

Ihre

EFRE-Verwaltungsbehörde

# **Inhaltsangabe:**

- [1. Einleitung](#page-0-0)
- [2. Dokumente](#page-0-1)
- 2.1 Mittelabruf
- 2.2 Verwendungsnachweis

## [3. Belegliste](#page-1-0)

- 3.1 Ausfüllhinweise für die "Belegliste Ausgaben 1a"
- 3.1.1 Spalte 1: Vergabe Nr.
- 3.1.2 Spalte 2: Beleg-Nr.
- 3.1.3 Spalte 3: Vorschuss
- 3.1.4 Spalte 4: Rechnungs-Nr.
- 3.1.5 Spalte 5: Rechnungsdatum
- 3.1.6 Spalte 6: Name des Auftragnehmers bzw. Rechnungssteller
- 3.1.7 Spalte 7: Leistungsgegenstand
- 3.1.8 Spalte 8: Gliederung nach Gesamtausgabenplan
- 3.1.9 Spalte 9: Vereinfachte Kostenoptionen Pauschalsatz
- 3.1.10 Spalte 10: Vereinfachte Kostenoptionen Pauschalbetrag
- 3.1.11 Spalte 11: Gesamtrechnungsbetrag Brutto
- 3.1.12 Spalte 12: Projektbezogener NETTO-Rechnungsbetrag
- 3.1.13 Spalte 13: Umsatzsteuer-Satz
- 3.1.14 Spalte 14: Umsatzsteuerbetrag auf den projektbezogenen Rechnungsbetrag
- 3.1.15 Spalte 15: BRUTTO-Rechnungsbetrag (auf den projektbezogenen Nettorechnungsbetrag + USt.)
- 3.1.16 Spalte 16: Skontobetrag Netto (auf den projektbezogenen Rechnungsbetrag)
- 3.1.17 Spalte 17: Skontobetrag Brutto (auf den projektbezogenen Rechnungsbetrag)
- 3.1.18 Spalte 18: Projektbezogener NETTO-Rechnungsbetrag Skonto
- 3.1.19 Spalte 19: Zahlungsdatum / Wertstellung
- 3.1.20 Spalte 20: Höhe der geltend gemachten Ausgabe
- 3.2 Ausfüllhinweise für die "Belegliste Ausgaben Vergaben 1b"
- 3.2.1 Auflage "Vergabe von Aufträgen"
- 3.2.2 Spalte 1: Vergabe Nr.
- 3.2.3 Spalte 2: Name des Auftragnehmers bzw. Rechnungssteller
- 3.2.4 Spalte 3: Leistungsgegenstand
- 3.2.5 Spalte 4: Geschätzter Auftragswert (Plan-Wert) netto vor Beginn der Auftragsvergabe in ganzen Euro
- 3.2.6 Spalte 5: Tatsächlicher Auftragswert (Ist-Wert) Netto
- 3.2.7 Spalte 6: Leistungsart
- 3.2.8 Spalte 7: Art der Auftragsvergabe
- 3.2.9 Spalte 8: Anzahl der zur Angebotsabgabe aufgeforderten Unternehmen
- 3.2.10 Spalte 9: Auftrags- bzw. Zuschlagserteilung
- 3.3 Vereinfachte Kostenoptionen
- 3.4 Einnahmen
- 3.5 Personalausgaben
- 3.6 Tabellenblatt "Summe angeforderter Betrag" mit diesem Mittelabruf (MA)
- 3.7 Allgemein
- [4. weitere Dokumente](#page-3-0)
- 4.1 Nachweise, Originalbelege, Vergabeunterlagen etc.
- <span id="page-0-0"></span>4.2 Erklärungen
- [5. Mehrausgaben](#page-4-0)
- [6. Korrekturen](#page-4-1)
- <span id="page-0-1"></span>[7. Verwendungsnachweis](#page-4-2)

## **1. Einleitung**

Die Bewilligung einer Zuwendung bedeutet noch nicht, dass Sie allein deshalb die Zuwendung ausgezahlt erhalten. Mit der Bewilligung der Zuwendung sind diverse Auflagen verbunden. Um die Zuwendung auch wirklich zu erhalten, sind Sie verpflichtet, nachzuweisen, dass Ihnen die beantragten und bewilligten Ausgaben entstanden sind, diese von Ihnen gezahlt wurden und Sie die Ihnen auferlegten Auflagen erfüllt haben.

# **2. Dokumente**

[Die für Sie zum Mittelabruf und zum Verwendungsnachweis zentralen Dokumente finden Sie unter www.efre-bremen.de.](http://www.efre-bremen.de/)

## <span id="page-1-0"></span>**2.1 Mittelabruf**

Bei einem Mittelabruf handelt es sich um die Anforderung von öffentlichen Mitteln, sog. Auszahlungsantrag. Der Mittelabruf ist durch Sie als Begünstigte(r) vorzunehmen. Er besteht aus dem "Vordruck Mittelanforderung" und den Anlagen, wie der Belegliste und diversen Nachweise.

# **2.2 Verwendungsnachweis**

Der Verwendungsnachweis ist durch Sie nach Abschluss des Vorhabens zu führen. Er ist innerhalb von sechs Monaten nach Ablauf des Bewilligungszeitraumes vorzulegen. Der Verwendungsnachweis unterscheidet sich insoweit von einem einzelnen Mittelabruf, als dass Sie für das gesamte Vorhaben den zahlenmäßigen Nachweis und einen Sachbericht vorlegen müssen.

#### **3. Belegliste**

Die Belegliste ist das zentrale Dokument zur Abrechnung des geförderten Vorhabens. **3.1 Ausfüllhinweise "Belegliste Ausgaben 1a"**

Auf Basis der Belegliste prüft der Zuwendungsgeber die Förderfähigkeit der von Ihnen nachgewiesenen Ausgaben. Das Prüfergebnis ist entscheidend für den Auszahlungsbetrag. Es ist daher auch in Ihrem Interesse, die Belegliste ordnungsgemäß auszufüllen. Pro Liste stehen 180 Zeilen für Ausgaben und jeweils 45 Zeilen für Einnahmen sowie Personalausgaben zur Verfügung. Die Nummerierung beginnt mit der Nr. 1 Belegnummer sowie Vergabenummer und wird fortlaufend geführt, d.h. im zweiten MA wird die Nummerierung fortgestzt und beginnt NICHT wieder mit der Nr.1 !!! Selbstverständlich können Sie auch Ihre internen Belegnummern verwenden, jedoch müssen diese fortlaufend sein. In jedem Fall muss die getrennte Buchführung erkennbar sein.

#### **3.1.1 Spalte 1: Vergabe Nr.**

Jedem zu vergebenen Auftrag ist eine laufende Nummer (numerisch maximal vierstellig 1 bis 9999 !) zuzuordnen. Dabei handelt es sich um die sog. Vergabenummer. Diese ist hier einzutragen.

### **3.1.2 Spalte 2: Beleg-Nr.**

Jedem Beleg ist eine fortlaufende Beleg-Nummer (numerisch maximal vierstellig 1 bis 9999 !) zuzuordnen. !Personalausgaben sind in einer untergeordneten Mappe der Belegliste aufzuführen.!

**3.1.3 Spalte 3: Vorschuss**

Hier tragen Sie "V" ein, wenn dieser Betrag in den bereits gezahlten Vorschuss einfliesst.

#### **3.1.4 Spalte 4: Rechnungs-Nr.**

Der Rechnungssteller hat der Rechnung eine Rechnungsnummer zugeordnet. Diese Rechnungsnummer ist hier einzutragen.

#### **3.1.5 Spalte 5: Rechnungsdatum**

Hier tragen Sie das Datum aus der Rechnung/dem Beleg ein.

**3.1.6 Spalte 6: Name des Auftragnehmers bzw. Rechnungssteller**

Der Name des Auftragnehmers dürfte identisch sein mit dem Namen des Rechnungsstellers.

Soweit Sie aus einem Auftrag (dieselbe lfd. Nr. (Spalte 1) mehrere Rechnungen/Belege (auch in verschiedenen Mittelabrufen) aufführen, achten Sie bitte auf eine einheitliche Schreibweise beim Namen des Auftragnehmers. Zum Beispiel bei der Karl Peter Mustermann GmbH geben Sie diese eindeutig auch so an, nicht mal K.P. Mustermann oder Mustermann GmbH.

#### **3.1.7 Spalte 7: Leistungsgegenstand**

Mit einem Oberbegriff ist der Gegenstand der Leistung aus der Rechnung/dem Beleg anzugeben. Soweit Sie aus einem Auftrag (dieselbe lfd. Nr. (Spalte 1) mehrere Rechnungen/Belege (auch in verschiedenen Mittelabrufen) aufführen, achten Sie bitte darauf, immer denselben Begriff einzutragen. Bei der Geltendmachung von Ausgaben, die mit vereinfachten Kostenpositionen berechnet werden, geben Sie hier bei der Berechnung mit einem Pauschalsatz die Kostenposition an, auf die sich der Pauschalsatz bezieht.

#### **3.1.8 Spalte 8: Gliederung nach Gesamtausgabenplan**

Mit Ihrem Antrag haben Sie einen Ausgabenplan aufgestellt. Der Bewilligung der Förderung liegt ein verbindlicher Ausgabenplan zugrunde, aus dem die verschiedenen Ausgabenpositionen mit den geschätzten Werten hervorgehen. Ordnen Sie die jeweilige Ausgabe einer Ausgabenposition zu. In dieser Spalte finden Sie eine DropDown-Liste, aus der Sie auswählen können/müssen.

### **3.1.9 Spalte 9: Vereinfachte Kostenoptionen Pauschalsatz**

Hier tragen Sie bitte ein "Kreuz" ein, wenn es sich um einen Pauschalsatz handelt.

**3.1.10 Spalte 10: Vereinfachte Kostenoptionen Pauschalbetrag**

Hier tragen Sie bitte ein "Kreuz" ein, wenn es sich um einen Pauschalbetrag handelt. Aktuell nur im Rahmen der Messeförderung einschlägig.

# **3.1.11 Spalte 11: Gesamtrechnungsbetrag Brutto**

Hier tragen Sie bitte den Gesamtrechnungsbetrag ein.

## **3.1.12 Spalte 12: Projektbezogener NETTO-Rechnungsbetrag**

Hier tragen Sie bitte den Rechnungsbetrag ohne Umsatzsteuer (= NETTO-Rechnungsbetrag) ein, welcher sich auf das Projekt bezieht. Werden mit der Rechnung auch Beträge abgerechnet, die nicht das geförderte Projekt betreffen, ist aus der Rechnung die Differenzierung zu vermerken. Dabei ist auf die getrennte Buchführung zu achten.

**3.1.13 Spalte 13: Umsatzsteuer-Satz**

Hier tragen Sie bitte den im Beleg ausgewiesenen Prozentsatz der Umsatzsteuer ein.

**3.1.14 Spalte 14: Umsatzsteuerbetrag auf den projektbezogenen Rechnungsbetrag** 

Dieser Betrag errechnet sich automatisch. Hier müssen Sie nichts eintragen.

**3.1.15 Spalte 15: BRUTTO-Rechnungsbetrag (auf den projektbezogenen Nettorechnungsbetrag + USt.)** 

Dieser Betrag errechnet sich automatisch. Hier müssen Sie nichts eintragen.

**3.1.16 Spalte 16: Skontobetrag Netto (auf den projektbezogenen Rechnungsbetrag)** 

Soweit Ihnen Skonto oder ein ähnlicher Rabatt eingeräumt wurde, tragen Sie den Betrag - unabhängig davon, ob Sie Skonto oder den Rabatt tatsächlich in Anspruch genommen haben – hier ein. Der Skontobetrag ist ohne Umsatzsteuer auszuweisen. Sollte sich der Skonto oder Rabatt auf projektbezogene und NICHTprojektbezogene Beträge berechnen, ist nachvollziehbar die Berechnung des Skonto/Rabatts auf den projektbezogenen Betrag zu dokumentieren, z.B. als Anhang zum Beleg.

**3.1.17 Spalte 17: Skontobetrag Brutto (auf den projektbezogenen Rechnungsbetrag)**

Dieser Betrag errechnet sich automatisch. Hier müssen Sie nichts eintragen.

**3.1.18 Spalte 18: Projektbezogener NETTO-Rechnungsbetrag – Skonto**

Dieser Betrag errechnet sich automatisch. Hier müssen Sie nichts eintragen.

**3.1.19 Spalte 19: Zahlungsdatum / Wertstellung**

Das Datum der Zahlung ergibt sich aus der Wertstellung des Kontoauszuges. Oder bei Barzahlung aus der Quittung.

## **3.1.20 Spalte 20: Höhe der geltend gemachten Ausgabe**

Hier tragen Sie den Betrag ein, welchen Sie als förderfähige Ausgabe geltend machen.

Soweit es sich um eine Ausgabe auf Basis einer Rechnung handelt, ist der Betrag mit jenem der Spalte 18 identisch. Im Übrigen, z.B. bei Ausgaben, die über vereinfachte Kostenoptionen berechnet werden, geht der Betrag aus Ihrem Beleg/Ihrer Berechnung hervor. Des weiteren kann hier eine Nachkommastellen-Differenz - vorkommen i.d.R. bei der Berechnung USt, manuell berichtigt werden.

# **3.2 Ausfüllhinweise "Belegliste Ausgaben Vergaben 1b"**

#### **3.2.1 Auflage "Vergabe von Aufträgen"**

Der Vergabe von Aufträgen und deren Dokumentation wird in der aktuellen Förderperiode eine erhöhte Aufmerksamkeit zuteil. In der Belegliste ist daher zu jedem Beleg über die Durchführung eines Vergabeverfahrens eine Aussage in den Spalten 21 bis 26 zu treffen, außer bei Pauschalsätzen oder standardisierten Einheitskosten.

Rechtsgrundlage für die Auflage zur Auftragsvergabe ist Nr. 3 ANBest-EFRE.

**3.2.2 Spalte 1: Vergabe Nr.**

Jedem zu vergebenen Auftrag ist eine laufende Nummer (numerisch maximal vierstellig 1 bis 9999 !) zuzuordnen. Dabei handelt es sich um die sog. Vergabenummer. Diese ist hier einzutragen.

**3.2.3 Spalte 2: Name des Auftragnehmers bzw. Rechnungssteller**

Der Name des Auftragnehmers dürfte identisch sein mit dem Namen des Rechnungsstellers (siehe auch 3.1.6).

#### **3.2.4 Spalte 3: Leistungsgegenstand**

Mit einem Oberbegriff ist der Gegenstand der Leistung aus der Rechnung/dem Beleg anzugeben.

Soweit Sie aus einem Auftrag (dieselbe lfd. Nr. (Spalte 1) mehrere Rechnungen/Belege (auch in verschiedenen Mittelabrufen) aufführen, achten Sie bitte darauf, immer denselben Begriff einzutragen. Bei der Geltendmachung von Ausgaben, die mit vereinfachten Kostenpositionen berechnet werden, geben Sie hier bei der Berechnung mit einem Pauschalsatz die Kostenposition an,

# auf die sich der Pauschalsatz bezieht. **3.2.5 Spalte 4: Geschätzter Auftragswert (Plan-Wert) netto vor Beginn der Auftragsvergabe in ganzen Euro**

Vor Beginn der Auftragsvergabe haben Sie den voraussichtlichen Auftragswert zu schätzen und diesen im Vergabevermerk zu dokumentieren. Tragen Sie bitte den Nettobetrag in diese Spalte ein. In diesem Zusammenhang beachten Sie § 3 der Vergabeverordnung.

Auch bei beabsichtigten Nachträgen ist vorab der voraussichtliche Auftragswert zu schätzen und zu dokumentieren. Entsprechend ist der Betrag auch bei Nachträgen hier einzupflegen.

#### **3.2.6 Spalte 5: Tatsächlicher Auftragswert (Ist-Wert) Netto**

Nachdem der Auftrag vergeben wurde steht der Auftragswert fest. Dieser Wert aus der Vergabedokumentation ist hier einzugeben.

Bei Nachträgen ist der Auftragswert des einzelnen Nachtrages anzugeben.

#### **3.2.7 Spalte 6: Leistungsart**

Die empfangene Leistung ist im Rahmen der Auftragsvergabe einer Leistungsart, wie VOL, VOB und freiberuflichen Leistungen zuzuordnen.

**VOB:** Die Vergabe- und Vertragsordnung für Bauleistungen, kurz VOB, enthält Detailvorschriften für die Vergabe von Bauleistungen, also für Bauaufträge. Bauleistungen sind Arbeiten jeder Art, durch die eine bauliche Anlage hergestellt, instandgehalten, geändert oder beseitigt wird.

**VOL:** Die Vergabe- und Vertragsordnung für Leistungen, kurz VOL, enthält Detailvorschriften für die Vergabe von Leistungen, also für Liefer- und Dienstleistungsaufträge. Lieferaufträge sind entgeltliche Kauf-, Miet-, Pacht- oder Leasingverträge über Waren, je nachdem mit oder ohne Kaufoption. Dienstleistungsaufträge sind entgeltliche Verträge über die Erbringung von gewerblichen und freiberuflichen Dienstleistungen.

**Freiberufliche Leistungen:** Um eine freiberufliche Leistung handelt es sich immer dann, wenn der Auftraggeber einen entgeltlichen Dienstleistungsvertrag mit einem Unternehmen schließen will, die im Rahmen einer freiberuflichen Leistung erbracht wird. Dabei ist es unerheblich, ob die Bieter in Form von juristischen Personen agieren. Maßgeblich ist, ob der betreffende Bedarf typischerweise von freiberuflich Tätigen gedeckt wird.

Wird eine freiberufliche Leistung gleichzeitig im Wettbewerb von einem Gewerbebetrieb angeboten, bleibt es dennoch eine freiberufliche Leistung. Welche Leistungen hierunter fallen ergibt sich aus dem Katalog des § 18 Abs. 1 Nr. 1 Einkommenssteuergesetz (EStG).

Bei zuwendungsfähigen Ausgaben, die mit Pauschalsätzen oder standardisierten Einheitskosten gefördert werden, bedarf es keiner Angaben zur Auflage der Auftragsvergabe, vgl. Nr. 3.4 ANBest-EFRE.

## <span id="page-3-0"></span>**3.2.8 Spalte 7: Art der Auftragsvergabe**

Aus der Dropdown-Liste ist auszuwählen, auf welchem Wege der Auftrag vergeben wurde. Diese Auswahl muss sich in der Vergabedokumentation und der Art und Weise der Auftragsvergabe wiederfinden.

# **3.2.9 Spalte 8: Anzahl der zur Angebotsabgabe aufgeforderten Unternehmen**

Geben Sie hier bitte die Anzahl der Unternehmen ein, die Sie zur Angebotsabgabe aufgefordert hatten.

**3.2.10 Spalte 9: Auftrags- bzw. Zuschlagserteilung**

Geben Sie hier im Format tt.mm.jjjj bitte das Datum der Auftragserteilung ein.

**3.3 Vereinfachte Kostenoptionen (siehe 3.1.9 und 3.1.10)**

Förderfähige Ausgaben, die mit standardisierten Einheitskosten, Pauschalfinanzierungen oder Pauschalsätzen gefördert werden, bedürfen nicht zwingend des Einzelnachweises durch Rechnungen/Belege. Dennoch sind die geltend zu machenden Ausgaben in der Spalte anzugeben und im Übrigen die Belegliste hinsichtlich jener Ausgabe nachvollziehbar und weitestgehend auszufüllen.

#### **3.4 Einnahmen**

<span id="page-4-0"></span>Erzielte Einnahmen sind in der untergeordneten Mappe der Belegliste darzustellen. Die Belegnummern dürfen nicht mit denen aus der Ausgabenbelegliste und Personalausgabenbelegliste übereinstimmen.

#### **3.5 Personalausgaben**

<span id="page-4-1"></span>!Personalaugaben sind in der untergeordneten Mappe der Belegliste aufzuführen.!

Die Belegnummern dürfen nicht mit denen aus der Ausgabenbelegliste und Einnahmenbelegliste übereinstimmen.

**3.6 Tabellenblatt "Summe angeforderter Betrag" mit diesem Mittelabruf (MA)**

Ist ein Hilfsblatt. Hier findet eine automatische Summierung der Einzelsummen aus Tabellenblatt 1a, 2 und 3, zur Gesamtsumme "angeforderter Betrag" statt.

## **3.7 Allgemein**

<span id="page-4-2"></span>Die ausgedruckten Versionen der Tabellenblätter 1a, 1b, 2 und 3 sind mit einer Unterschrift des Begünstigten zu versehen.

Es sind pro Tabellenblatt 30 Zeilen vorgesehen. Sollten mehr Zeilen notwendig werden, bitte weitere Zeilen manuell einfügen (siehe Excel, "Zellen einfügen").

Alle Tabellenblätter sind aufgrund der Bedingung, dass nicht alle Begünstigten die Möglichkeit haben das Format A3 auszudrucken, auf A4-Druck eingerichtet. Im Bedarfsfall kann dies auf ein anderes Format geändert werden.

#### **4. weitere Dokumente**

## **4.1 Nachweise, Originalbelege, Vergabeunterlagen etc.**

Mit dem Mittelabruf und der Belegliste sind der Bewilligungsbehörde diverse weitere Nachweise zur Mittelabrufprüfung vorzulegen. Um welche Nachweise es sich dabei handelt, entnehmen Sie bitte den Merkblättern zu den Ihnen auferlegten Auflagen, wie Publizität, Auftragsvergabe. Hinsichtlich der Belege bitten wir, diese sortiert nach den Belegnummern mit dem Mittelabruf im Original einzureichen.

Die Aufzählung an dieser Stelle ist nicht abschließend. Die den Mittelabruf prüfenden Behörden können weitere Unterlagen/Dokumente/Nachweise zur abschließenden Prüfung anfordern.

#### **4.2 Erklärungen**

Zusätzlich zur Beantragung der Auszahlung werden von Ihnen eventuell verschiedene Erklärungen über die Verwendung der Ausgaben benötigt.

Lesen Sie sich die abzugebenen Erklärungen sorgfältig durch, bevor Sie diese unterzeichnen.

#### **5. Mehrausgaben**

Sollte sich abgezeichnet haben oder abzeichnen, dass das Vorhaben teurer geworden ist oder wird, als geplant, ist die Finanzierung des Vorhabens neu aufzustellen, um die Finanzierung des Vorhabens gesichert zu wissen. Dafür reichen Sie einen neuen Finanzierungs- und Ausgabenplan und einen Antrag auf Nachbewilligung ein.

#### **6. Korrekturen**

Es kann vorkommen, dass geltend gemachte und nach Prüfung des Mittelabrufes geprüfte Ausgaben eines vorangegangenen Mittelabrufes im Nachhinein korrigiert werden müssen. Ursächlich dafür ist zum einen, dass z.B. hinsichtlich der Vergabe von Aufträgen nur stichprobenhaft geprüft wird und eine Fehlerfeststellung sich auch auf Ausgaben auswirkt, die bereits abgerechnet wurden. Zum anderen können Prüffeststellungen der EFRE-Verwaltungs- und –Prüfbehörde zu Fehlerfeststellungen führen, die finanzielle Korrekturen nach sich ziehen.

Die finanziellen Korrekturen werden mit dem der Bewilligungsbehörde aktuell zu prüfenden Mittelabruf vorgenommen, indem insoweit (in entsprechender Höhe) keine Auszahlung des Förderbetrages vorgenommen wird. In einem gesonderten Schreiben wird Ihnen aufgezeigt, welche Ausgabenbelege in welcher Höhe aus welchem Grund vorläufig nicht anerkannt werden, gleichzeitig wird Ihnen bis zur Einreichung des Verwendungsnachweises die Möglichkeit des rechtlichen Gehörs nach § 28 BremVwVfG eingeräumt. Im Rahmen der Verwendungsnachweisprüfung wird Ihr Vorbringen berücksichtigt und eine endgültige Entscheidung zu der beabsichtigten Korrektur (verwaltungsverfahrensrechtlich handelt es sich bei der Korrektur um eine(n) (Teil-) Widerruf/Rücknahme im Sinne von §§ 48, 49 BremVwVfG; vgl. auch Nr. 11 ANBest-EFRE) getroffen.

Eine automatische Verrechnung der nicht förderfähigen Ausgaben mit entstandenen Mehrausgaben ohne Nachbewilligung kommt nicht in Betracht.

#### **7. Verwendungsnachweis**

Der Verwendungsnachweis – zu führen durch Sie als Zuwendungsempfänger – besteht aus einem Sachbericht und einem zahlenmäßigen Nachweis; vgl. Nr. 6.1 Satz 2 ANBest-EFRE.

Die Verwendungsnachweisprüfung verläuft ebenso wie die Mittelabrufprüfung. Lediglich das gesamte Vorhaben ist zahlenmäßig kumuliert nach den Ausgabenpositionen vorzulegen. Dem Verwendungsnachweis ist ein Sachbericht beizufügen, welcher den erzielten und erfüllten Zweck des Projektes beschreibt einschließlich der tatsächlich erreichten Werte für die jeweils relevanten Outputindikatoren.